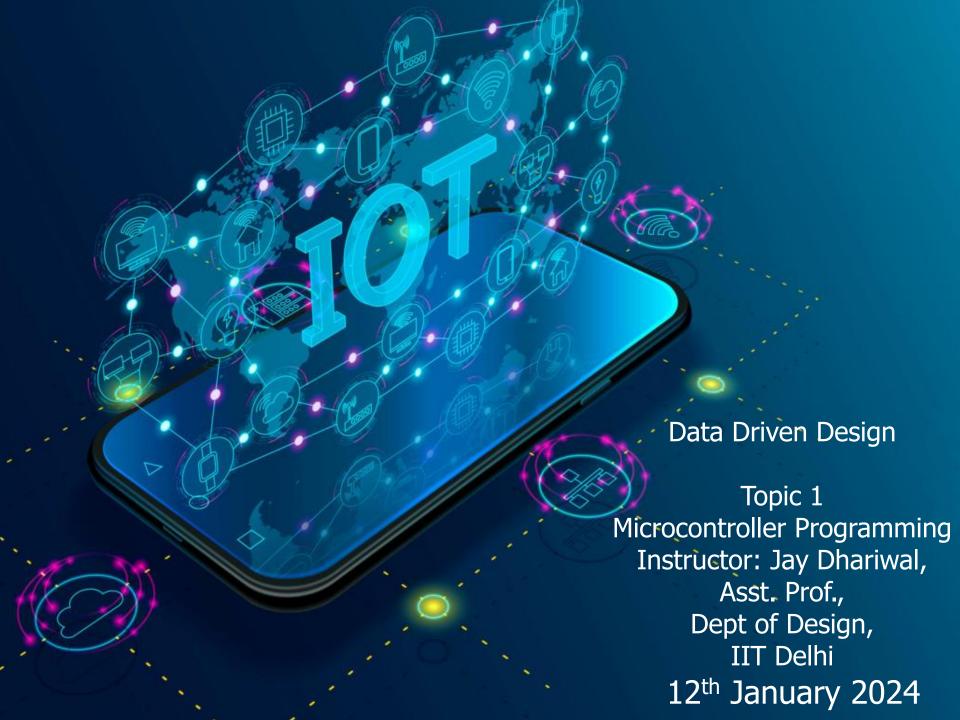

#### Programming

- Programming instruction to perform task
- English or Hindi grammar, similarly programming languages have syntax
- Activity: how would a calculator add two numbers?

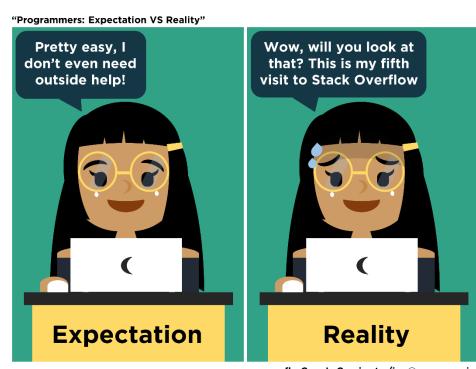

fb: Guen's Comics tw/ig: @guenscomics

# Algorithm for adding two numbers

- Input number 1
- Input number 2
- Add number1 and number 2
- Print the result.

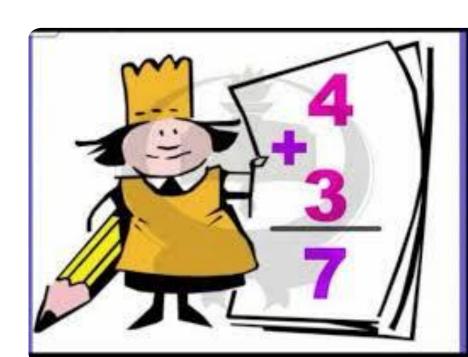

#### Flowchart

- Languages have different syntax but are largely similar.
- Learn one language and you can learn others quickly.
- Flowchart/Algorithm is the key.
- Activity: Flowchart for repairing a lamp that doesn't work?

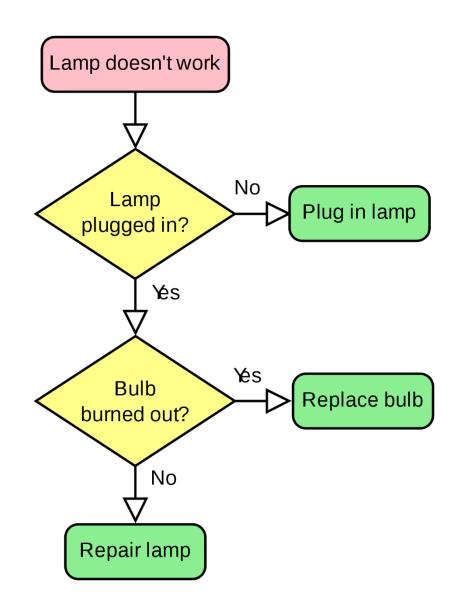

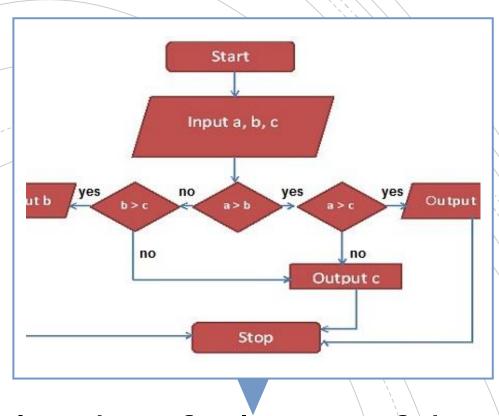

Flowchart for largest of three numbers

| Programming Language | Application                                                                                                  |
|----------------------|----------------------------------------------------------------------------------------------------|
| C                    | Microcontroller/ Embedded programming,<br>Efficient at runtime. 95% embedded<br>programming in C.            |
| Python               | One of the best to teach programming, Scientific computations, Raspberry Pi. Efficient in development times. |
| Javascript           | Creating web pages. Run in browsers. HTML+CSS+Javascript                                                     |
| Scratch              | Graphical language, flowchart based for children. MIT App Inventor related to it.                            |
| Processing           | GUI for Arduino                                                                                              |
| Visual Basic         | Windows based, Event based programming, Easy to build GUI, VBA in Excel.                                     |
| .NET                 | Software framework from Microsoft                                                                            |

# C programming

```
My first program in C

#include <stdio.h>
int main()
{
    printf("Hello World!");
    return 0;
}
```

- Online compiler
- <u>C for beginners</u>
- Examples

Basic elements of programming language **Programming Environment** 

Data Types, Variables, Keywords

**Input and Output Operationss** 

Logical and Arithmetical Operators

If else conditions, Loops

**Functions** 

Comments, Indentation, Bottom up debugging

### Python

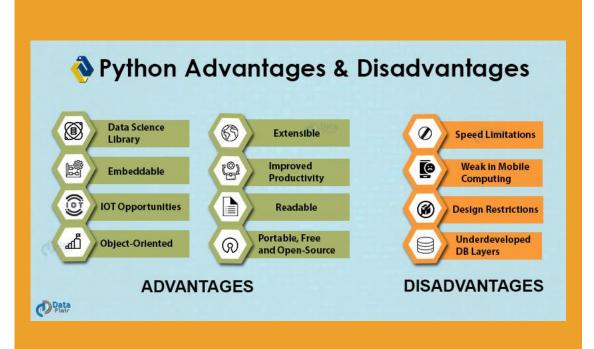

- <u>Python basics</u> from Sanju Ahuja
- Python interpreter
- Python examples
- <u>Fab Academy tutorial</u>
   <u>on python</u>

## Scratch

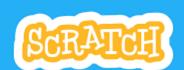

- Scratch animations
- Scratch games
- Arduino with Scratch

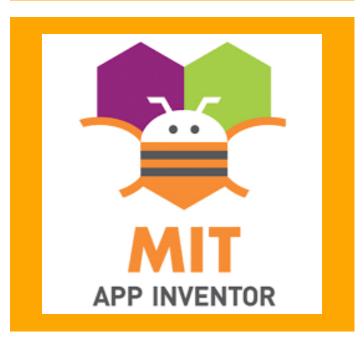

## Processing IDE

- Graphical programming language

   visual design, images, creative
   applications
- Youtube tutorials
- Extendable through libraries (written in Java)
- Use for creating GUI for Arduino projects. For visualizing the output from sensors.
- Other applications: Motion graphics, Data visualization, <u>Music</u> <u>visualization</u>

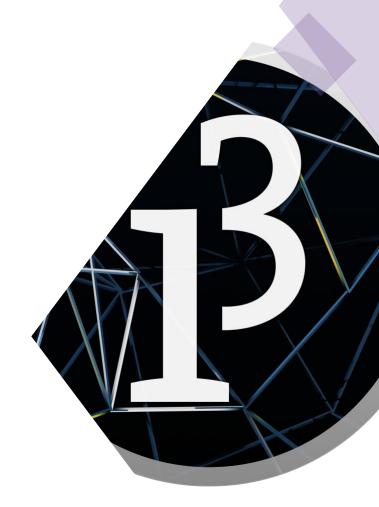

# Processing examples

- Writing simple programs
- Processing functions reference
- **Examples**, import libraries
- Creative, Fun programming
- Setup, draw, events, random, other functions, rendering a processing sketch
- Processing for Android

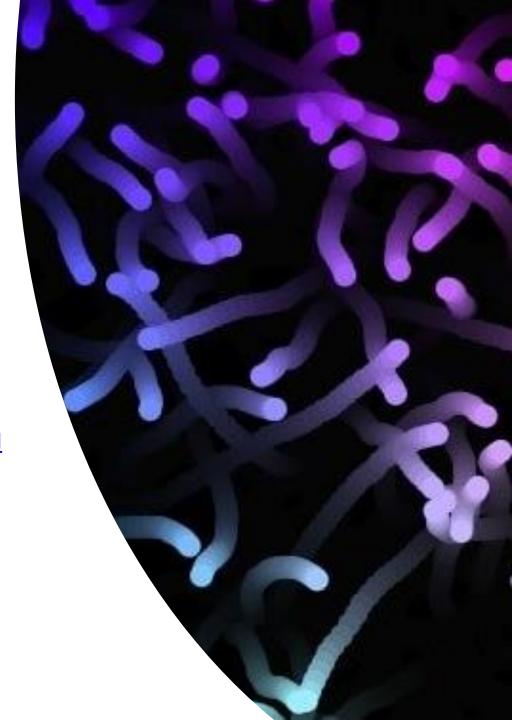

#### Microcontroller programming

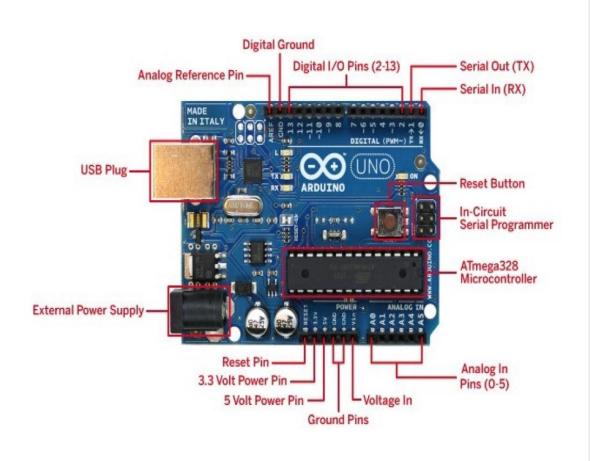

- DIY devices
- Arduino hardware
- Arduino IDE
- Arduino libraries

# Getting started with Arduino

- Download <u>Arduino IDE</u>
- Arduino kit pdf for instructions
- Part 1 Preparation
- Open Arduino IDE
- Blink sketch with pin 13
- Blink sketch initialize pin 13

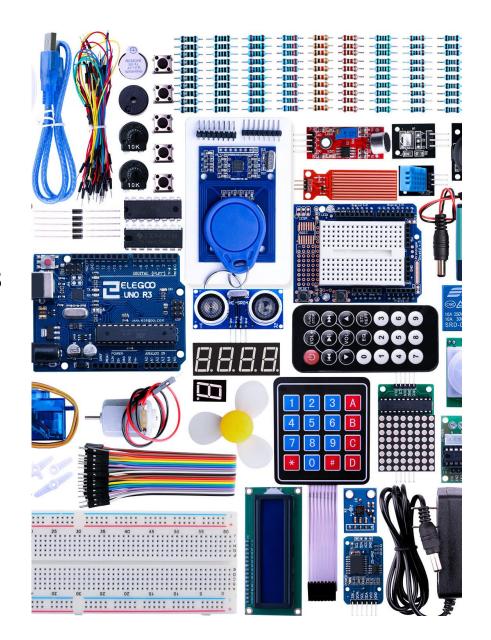

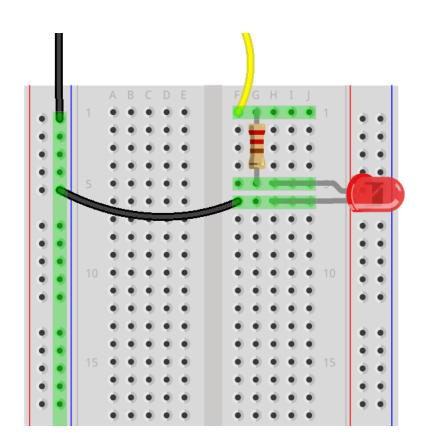

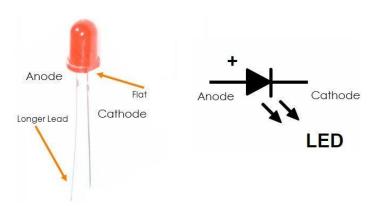

Diode is like a one-way valve of electronics

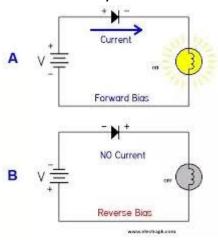

LED is a diode

• LED is a diode (which makes the current flow only in one direction).

#### Blinking LEDs

- Part 2 Module Learning
- 2.1 LED
- Blink sketch (pin 12) with own LEDs and resistors

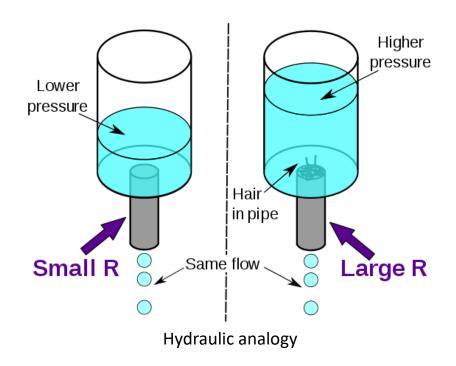

Ohm's Law, V=IR

## Thermal analogy, Q = dT/R, I = V/R

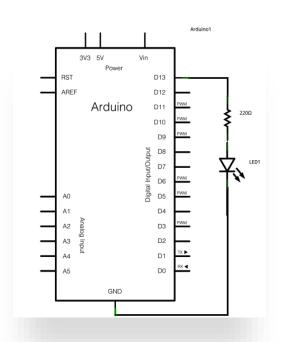

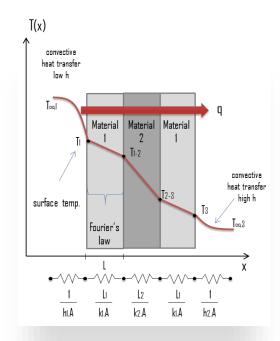

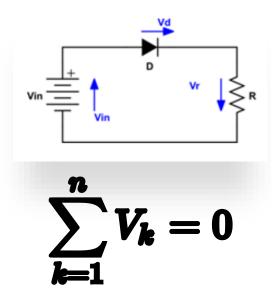

Kirchoff's Voltage Law

#### Blinking LEDs

- Blink sketch (pin 12) with own LEDs and resistors
- Blink sketch (pin 12)
   with own LEDs and
   resistors and pin 13.
   (Sequentially on and
   off vs. Both on and
   Both off.)

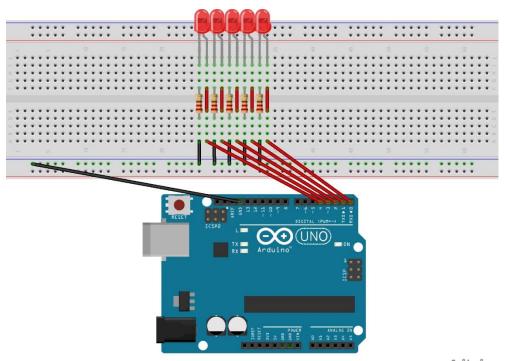

fritzing

#### **RGB LED**

- PWM with RGB LED with common cathode (Lesson 2.2). NOTE: Longest leg of RGB LED goes to ground pin.
- RGB code

RGB basic RGB favorite color

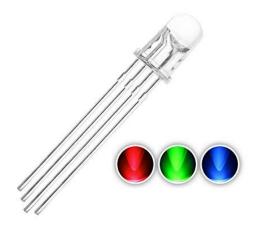

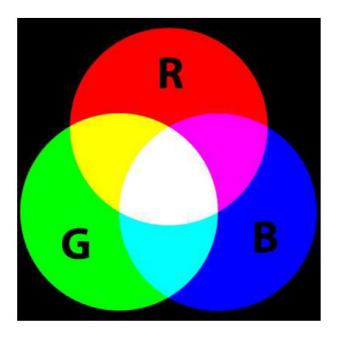

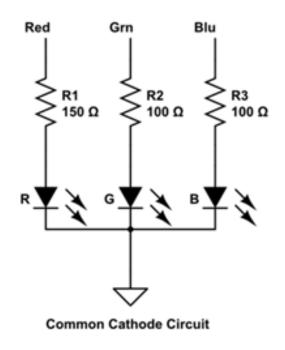

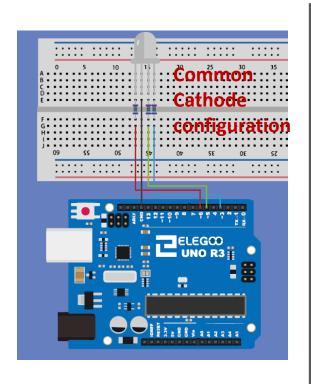

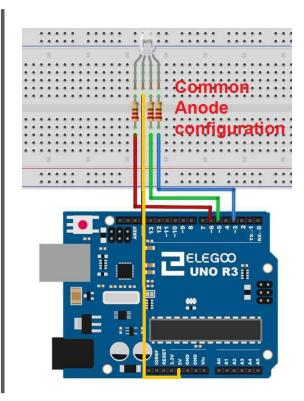

# RGB LED circuit

# Push buttons (Input Pullup) – Lesson 2.3

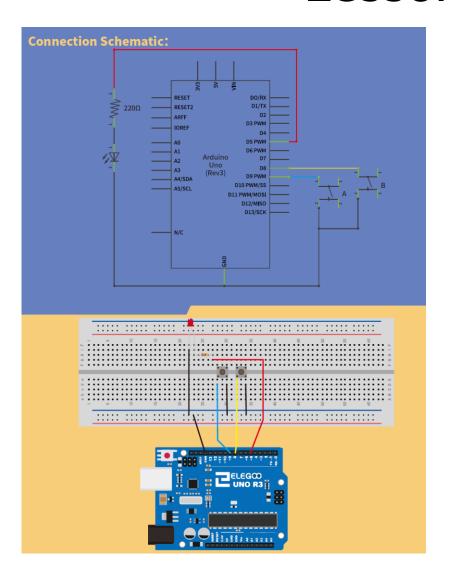

 By default, input pullup pin is High, when push button pressed, it gets to Low. Video

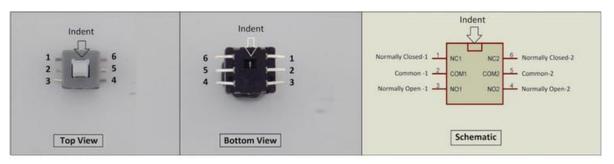

6 Pin Push Switch (Mini DPDT Push Switch) Pinout

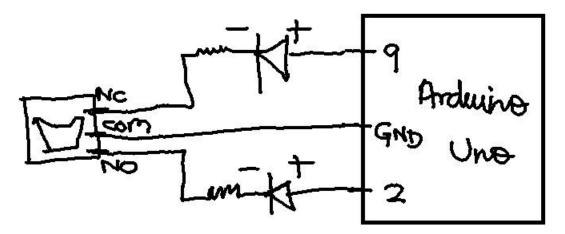

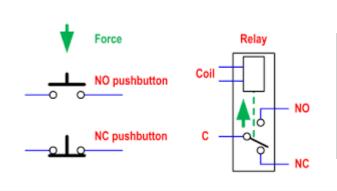

DPDT switch video

# Digital vs. Analog signal

- digital output = Blink sketch
- digital input\_pullup = push button example, Lesson 2.3
- analog output = Fade example, PWM pins (~)
- Analog input = AnalogInOutSerial (potentiometer)
- Multimeter = voltages, resistors, continuity.

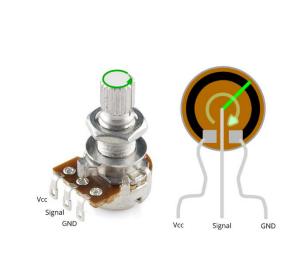

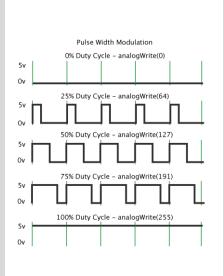

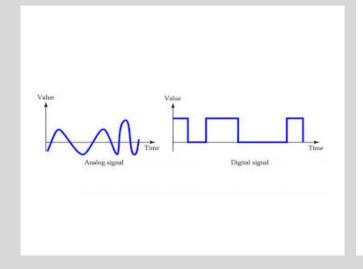

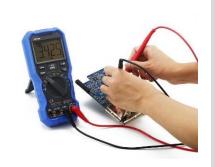

# Arduino features

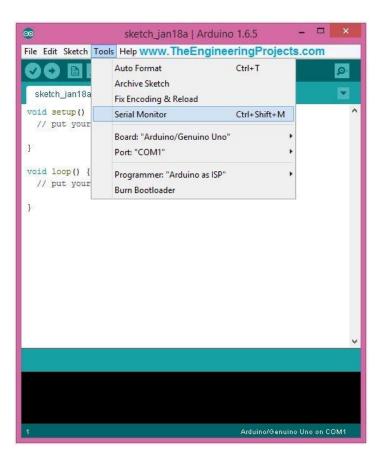

- Arduino examples: Arduino codes
- If then else
- function, for loop, serial communication, serial monitor

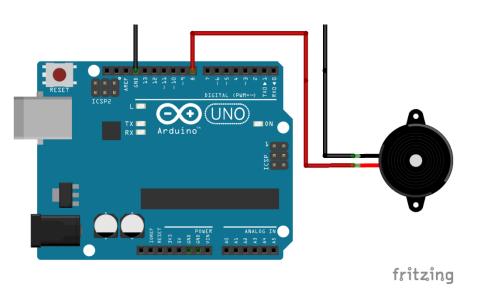

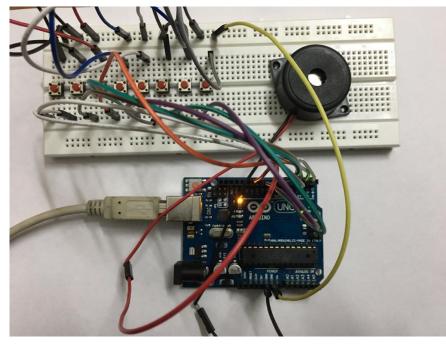

**Basic musical instrument** 

# Piezo buzzer (Lesson 2.6)

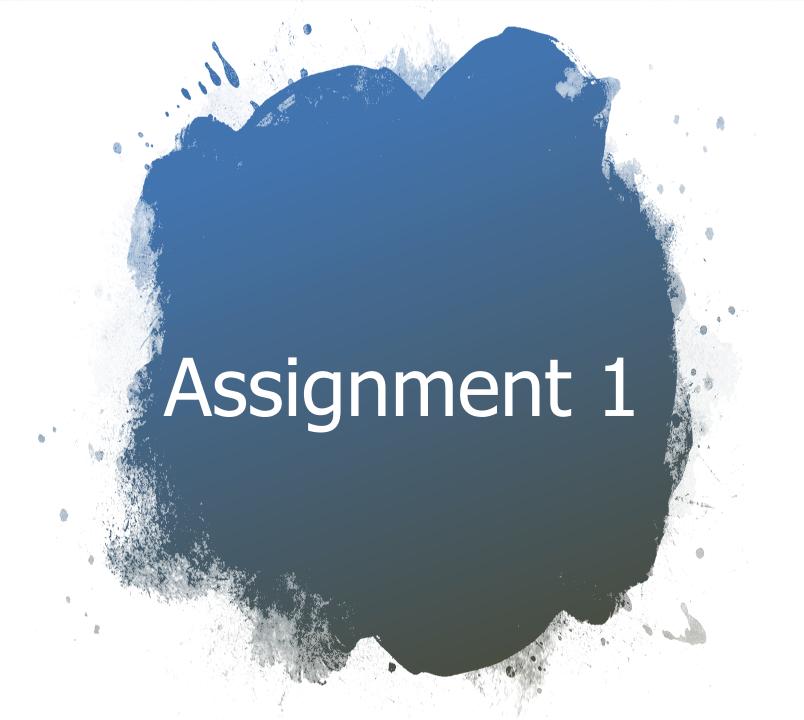

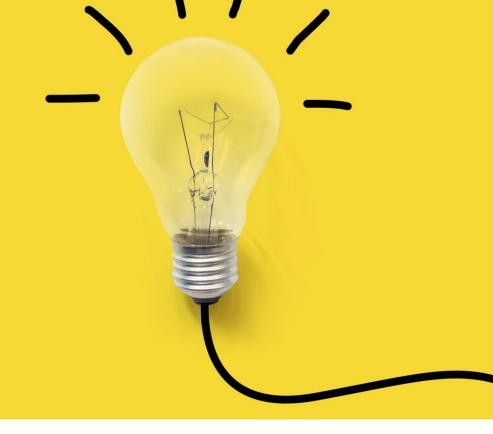

#### Summary

- Algorithm, Flowchart, Programming in C, Python, Processing
- Arduino based programming
- LEDs, buttons, buzzer
- Analog and Digital signals (read and write)
- Serial communication

## Electrical Safety and handling

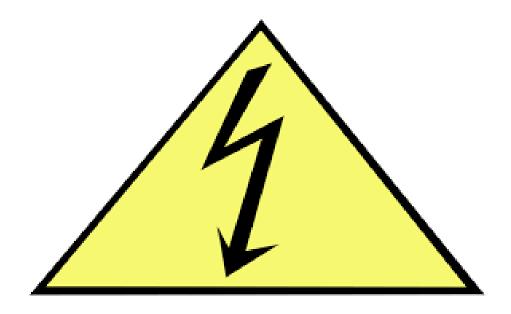

- <u>Video</u> (1:30 4:00 minutes)
- Current in Arduino pins
- Take utmost care of the electronics. Shouldn't be exposed to water. Keep in Ziploc bags. Delicate stuff.

#### **Announcements**

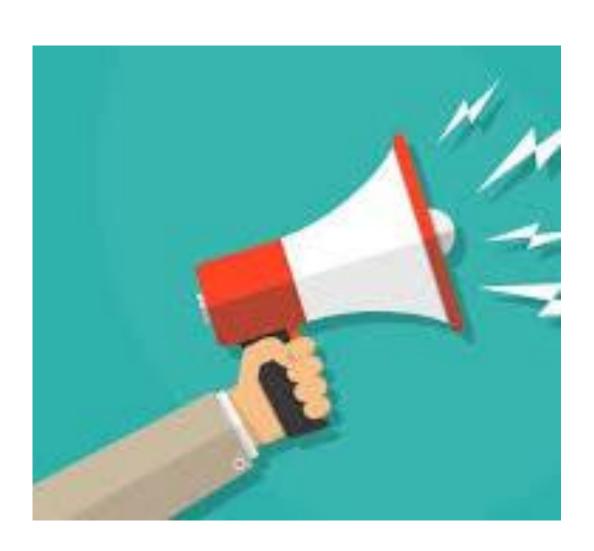

- Assignments are skills learnt in the class
- We would give you a chance to resubmit your assignment for reevaluation once after we evaluate your assignment.